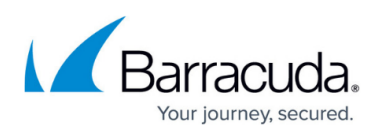

# **How to Manage Deployment of the Barracuda Content Shield Suite for Windows**

<https://campus.barracuda.com/doc/79463711/>

The Barracuda Content Shield Suite for Windows supports Windows Server 2012 R2, 2016 and 2019. For endpoint computers using Firefox, Barracuda Content Shield Suite requires Firefox 68.0 or later.

The suite is installed on endpoint machines with one of the following methods:

- Manually, using the command line
- RMM (see [How to Deploy the Barracuda Content Shield Suite Using RMM Solutions](http://campus.barracuda.com/doc/75696263/))
- [Microsoft Intune \(an MDM\)](http://campus.barracuda.com/doc/96768320/)
- GPO (see [How to Deploy the Barracuda Content Shield Suite via GPO\)](http://campus.barracuda.com/doc/88540155/)

The suite includes the following components:

- [Malware Prevention Component](http://campus.barracuda.com/doc/94539462/) (MPC) Local file risk analysis, checking against known malware signatures to provide an additional layer of Malware Prevention. Note that this component is installed, but gets disabled if you set **Malware Prevention** to Disabled on the **THREAT POLICY** page. **With version 2.1 and later, the MPC agent is not installed by default; you must elect to install it**.
- Web Filtering Component (WFC) Content protection for web traffic.

After installing the suite, see [How to Use the Barracuda Content Shield Suite for Windows](http://campus.barracuda.com/doc/79468430/) for details about the user interface on the endpoint.

### **Windows Installation**

For manual installation on one of the endpoint machines:

- 1. Log into your Barracuda Content Shield account.
- 2. Go to the **Downloads** page.
- 3. Click **Download** to download the Windows Agent installer. The installer file is named BarracudaContentShieldSetup-[version].exe.
- 4. Click **Account Configuration** File to download the configuration file. This file is named bcs.key. The configuration file is picked up by the installer when you run it. Put this file and the installer file in the same folder on the endpoint computer. Note that network drives may present permissions issues.
- 5. Run the BarracudaContentShieldSetup-[version].exe executable on the endpoint, accept the license agreement, and follow the prompts in the wizard to install.

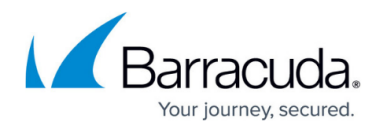

- 6. After browsing for the bcs.key file on the **Locate Account Configuration** screen, the wizard presents a **Setup Type** dialog with options for **Complete** or **Custom** installations:
	- Selecting **Complete** installs only the Web Filtering component (WFC) OR –
	- Selecting *Custom* installs only the Web Filtering component by default, but you can check the **Malware Prevention** box if you want to install the MPC as well.

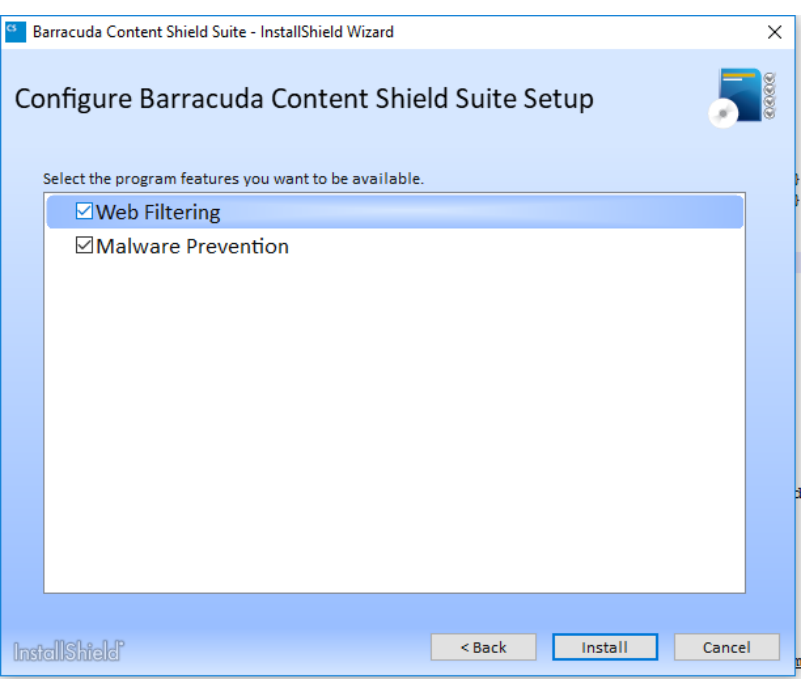

When you uninstall the suite from the endpoint machine, you will be prompted to either reboot the machine or choose to reboot later. Barracuda recommends rebooting if you want to reinstall the suite at a later time.

### **Managed Deployment Using RMM or GPO**

You can either use an RMM or GPO to install and distribute to endpoint machines if you don't want to do manual installations. If you use an RMM or GPO, make sure to indicate that the installer (BarracudaContentShieldSetup-[version].exe) and the configuration file (bcs.key) must be in the same folder. See [How to Deploy the Barracuda Content Shield Suite Using RMM Solutions](http://campus.barracuda.com/doc/75696263/) and [How to Deploy the Barracuda Content Shield Suite via GPO](http://campus.barracuda.com/doc/88540155/) for details.

### **Upgrade Using Windows**

When you run the Windows installer, if there is a newer version of the Barracuda Content Shield Suite,

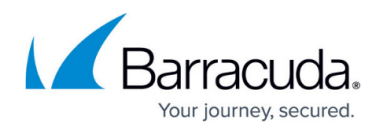

you will see the **Upgrade** button in the installer Welcome screen. Click **Upgrade** and follow the wizard prompts. This will only upgrade features you have installed.

# **Command Line Installation / Upgrade / Uninstallation (silent)**

See command line syntax and examples of each process in the table below.

**Important note on uninstalling:** If uninstalling using the Windows installer, you will be prompted for a password to uninstall (also with command line). **If you don't have the password you cannot uninstall the agent.** See [Agent Settings](http://campus.barracuda.com/doc/93201092/) for details on the Tamper Proof feature (**Allow Agent Removal**) and setting this password.

To install from the command line on one of the endpoint machines:

- 1. Follow steps 1-4 above.
- 2. From the command line, run the appropriate command from the examples in the table below, depending on your scenario. **Note:** with version 2.1 and higher, the Windows installer ( BarracudaContentShieldSetup-[version].exe ) only installs the WFC. If you want to install the MPC as well, use the "ISFeatureInstall=" parameter as shown below in the table. To install both components, set ISFeatureInstall= WebFiltering,MalwarePrevention. Note: For KEYPATH = "path/to/bcs.key" , replace the example in italics with the actual path to the bcs.key file. For USER\_PASS, enter the password you created on the **AGENT SETTINGS** page for **Allow Agent Removal.**

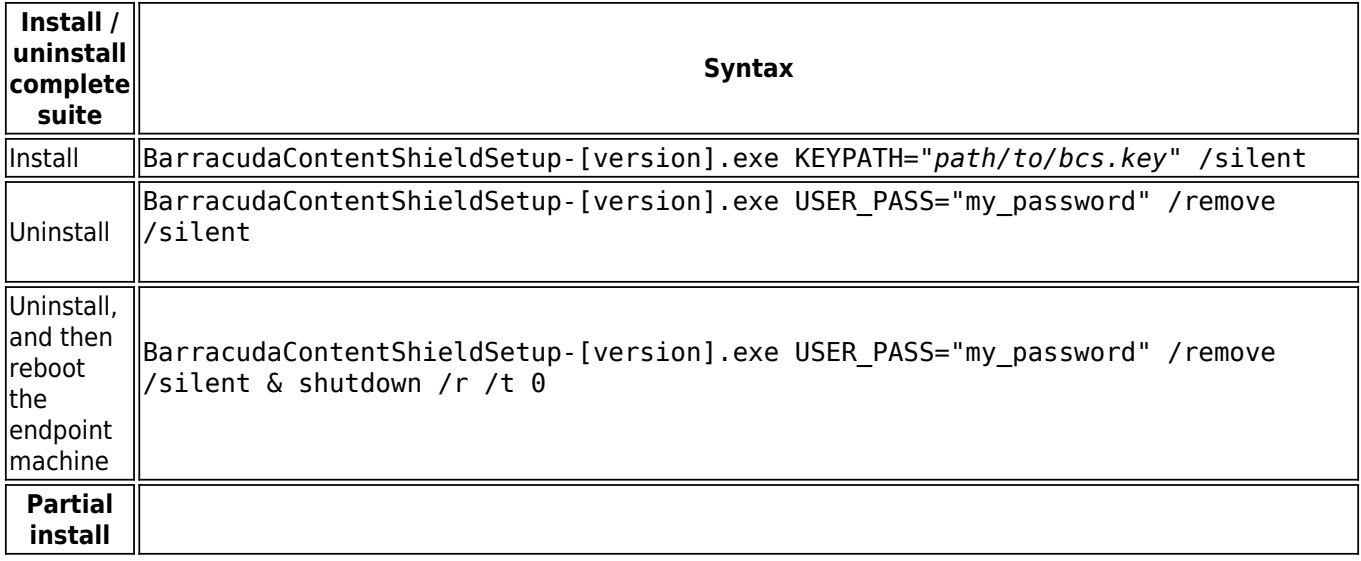

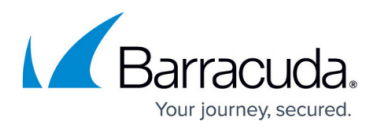

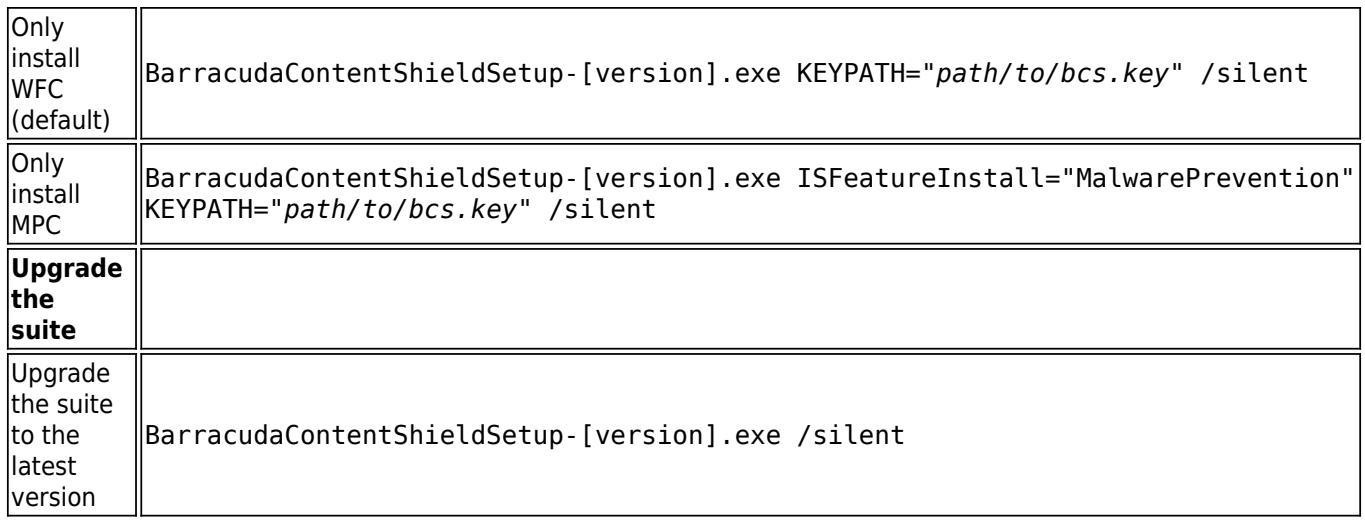

# **Sample Script For Use With RMM, GPO, Intune and Other Deployment Solutions**

Use an elevated command prompt (run cmd.exe as administrator) for deployment. Apply the following parameter values to suit your target environment.

#### **Parameters**

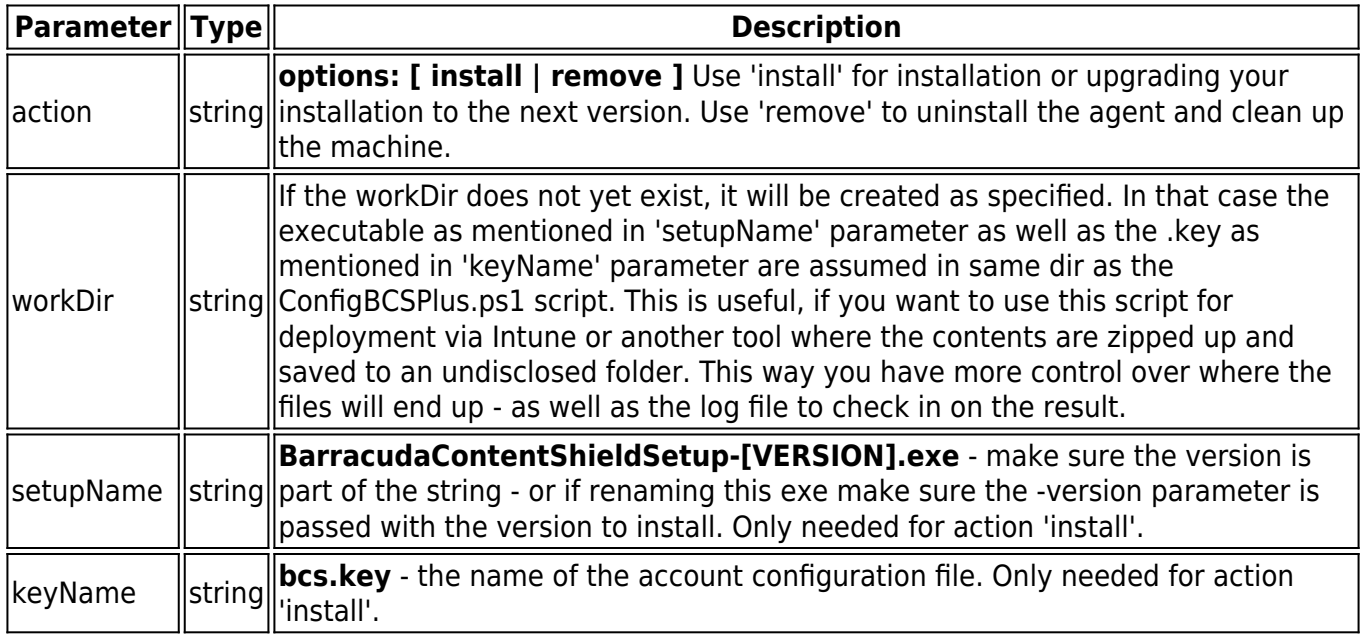

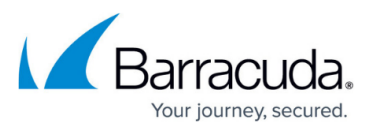

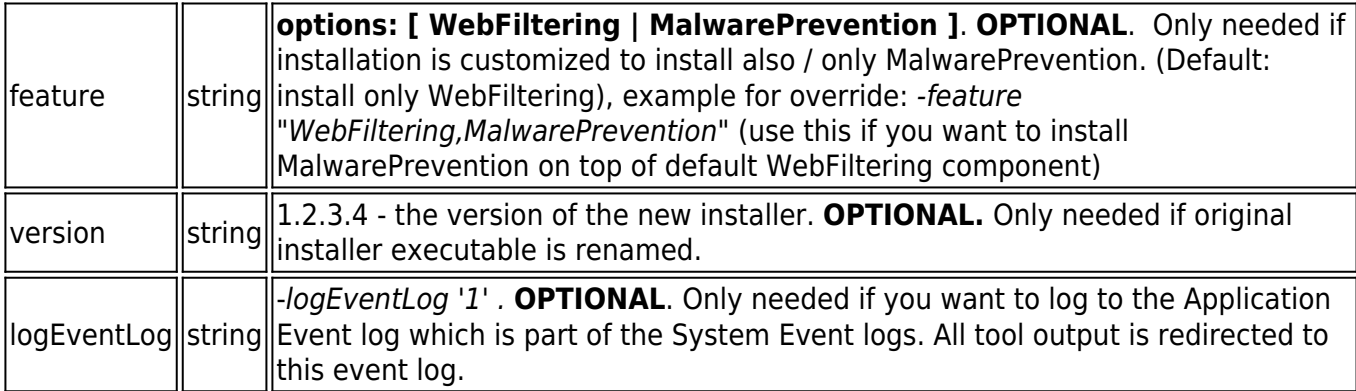

#### **Deployment script source code**

This script is provided as an example only.

#### param(

```
 [Parameter(Mandatory=$true,HelpMessage='Specify "install" or "remove"')]
 [string]$action='',
```

```
 [Parameter(Mandatory=$true,HelpMessage='Specify working directory. Gets
created if does not exist and setup files are copied here.')]
     [string]$workDir='',
```

```
 [Parameter(HelpMessage='Required for "install" action only. BCS setup
executable file name')]
     [string]$setupName='',
```

```
 [Parameter(HelpMessage='Required for "install" action only. BCS account
configuration (*.key) file name')]
     [string]$keyName='',
```
 [Parameter(HelpMessage='Required for customized "install" only. Set to "WebFiltering" or "MalwarePrevention". Not setting this defaults to install both.')]

[string]\$feature='',

 [Parameter(HelpMessage='Optional. Pass version, i.e. "2.0.0.0", if original installer filename is renamed.')] [string]\$version='',

```
 [Parameter(HelpMessage='Optional. Pass this flag and set to "1" if
logging to Event log Application.evtx')]
     [string]$logEventLog='',
```
[Parameter(HelpMessage='User password for uninstall (obsolete, since

# Barracuda Content Shield

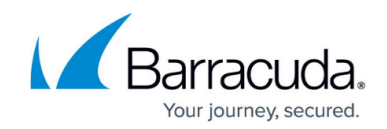

tamperproof gets disabled in this script)')] [string]\$userPass='' ) #Must be the first statement in the script #### CUSTOM SETUP #################################################################### <# =NOTES ============================================================================= -- TESTED WITH WIN10. Needs adjustments for running on WIN7 (Powershell < 3.0), i.e. "Tee-Object" -- Make sure to adjust the parameter contents for install/upgrade or uninstall to your setup Deploy via GPO: Create a per-machine GPO that executes a Startup Script (make sure it runs elevated) that invokes the powershell script - or any other script that you created to install / remove the agent suite installer (executable) Return codes: # exitcode 3010 currently returned as 0. Remove condition from ExitWithCode function in order to receive this return code. # 3010 - Uninstall successful. Reboot pending: On uninstall a reboot required before reinstalling the agent. 0 - Installation successful. (Also on a "remove" action, if the agent is not installed):: 1601 - Install aborted. SETUP.EXE not found. 1601 - Install aborted. SETUP.EXE not found. 1602 - Install aborted. Check KEYPATH value. 1603 - Uninstall canceled. Most likely because either tamper proof is disabled or wrong password was provided For any of the 16xx return codes, please check the component MSI logs that can be found in the %temp% folder of the process owner ============================================================================= ======= #> # ACTION: set the action to do in this script:( install | remove ) \$ACTION=\$action

# BASE DIR: set your network share folder as base dir and some other values \$BASE\_DIR =\$workDir

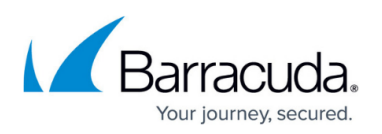

```
# SETUP FILENAME: by default named BarracudaContentShieldSetup-[VERSION].exe.
If you rename this field, make sure to also fill in the VERSION field below.
$SETUP_FILENAME =$setupName
# KEY FILENAME: by default named bcs.key. Change this property if you plan to
rename this key (but make sure to keep ".key" as the extension)
$KEY_FILENAME =$keyName
#VERSION: no need to set this if you plan to keep the filename original
(which contains the version). In that case the following lines extract the
version from the file name
$VERSION =$version
#FEATURE: only set this to override default complete install - to install
ONLY EITHER WebFiltering OR Malware Protection - possible values:
"WebFiltering" | "MalwarePrevention"
$FEATURE =$feature
# creates an operational log file in workDir if logEventLog not set
$LOG_FILE =$(Join-Path $workDir 'install.log')
#### SETUP DONE
####################################################################
if($VERSION -eq "" -and $action -ne "remove"){
     #try to get it from our setup name. Of course this can only work if the
name is not modified
    SVERSION = (SSETUP FILENAME).split("--"")[1] $VERSION = $VERSION.Substring(0,$VERSION.Length-4)
    # TODO: some regex to validate the result is in fact a version number
}
$actions = @("install","remove")
$ErrorActionPreference="Stop"
$level=@{INFO="[INFO]";WARNING="[WARN]";ERROR="[ERROR]"}
$date=(Get-Date).ToString('MMddyy_HHmmss')
$MMddyyyy=(Get-Date).ToString('MM-dd-yyyy');
# creates an operational event source for Application.evtx
If($logEventLog) {
     $eventSource = "$($MyInvocation.MyCommand.Name)"
     if($eventSource -eq "") { $eventSource = "ConfigureBCS.ps1"}
     if(-not([System.Diagnostics.EventLog]::SourceExists("$eventSource"))){
         New-EventLog -LogName Application -Source "$eventSource"
     }
}
```
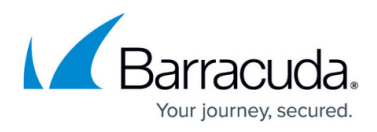

```
function Bcs-Log
{
     Param(
         [Parameter(Mandatory=$true)]
        [string]$LogMessage,
         [Parameter(Mandatory=$true)]
         [string]$eventType
     )
     If($logEventLog) {
         Try{
             Write-EventLog -LogName Application -Source "$eventSource" -
EntryType $eventType -EventId 1 -Message $LogMessage
         }
         Catch{
             $ErrorMessage = $_.Exception.Message
             Write-Host "$LogMessage, Error: $ErrorMessage"
         }
     } Else {
         Write-Output "$(Get-Date) : [$($eventType)] $($LogMessage)" | Tee-
Object -FilePath $LOG_FILE -Append
     }
}
# make sure workDir exists
mkdir $BASE_DIR -ErrorAction SilentlyContinue
# Starting script execution
Bcs-Log -LogMessage "*** START $action
*************************************************`nParams: ACTION=$action,
WORKDIR=$workDir, SETUP NAME=$setupName, KEY NAME=$keyName, VERSION=$version,
FEATURE=$feature" -eventType Information
$bcs_suite_installed=''
$bcs_cpa_installed=''
$bcs_wca_installed=''
function ExitWithCode
{
     param
     (
         [Int32]$exitcode
     )
```
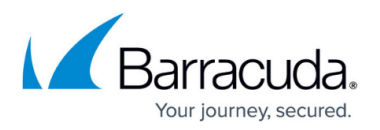

```
 if($exitcode-eq 3010){
         # we expect exitcode 3010, as this just states pending reboot.
         # you can check the component logs in %temp% folder (MSI*.log) for
further details on the installation of each component.
         Bcs-Log -LogMessage "Requested action '$ACTION' finished with return
code: $exitcode. The action was successful. A Reboot is pending." -eventType
Information
         exit 0 #handle as success
     }
     else{
         Bcs-Log -LogMessage "Action '$ACTION' finished with return code:
$exitcode" -eventType Information
     }
     $host.SetShouldExit($exitcode)
     exit $exitcode
}
function InstallOrUpgradeBCSPlus
{
     <#
         .SYNOPSIS
         Installs or upgrades BCS Suite using given parameters.
         .DESCRIPTION
         Depending on state this will either install or upgrade BCS Suite if
installer detects
         a lower version of the BCS Suite is already installed. The command is
the same.
         Once installer finishes this script exits.
   # $bcsExePath = $(Join-Path $BASE_DIR $SETUP_FILENAME)
     $bcsKeyPath = $(Join-Path $BASE_DIR $KEY_FILENAME)
     $installShieldLogPath = $(Join-Path $BASE_DIR InstallShield.log)
     # copy setup files to workDir
     if($PSScriptRoot -ne $BASE_DIR){
         $msg = "$PSScriptRoot != $BASE_DIR"
         # copy over files from script dir. If none found here, assume setup
files are already in specified workDir
         if(Test-Path "$(Join-Path $PSScriptRoot $SETUP_FILENAME)"){
             $msg += "`nCopy Setup Files to $($BASE_DIR): $SETUP_FILENAME and
```
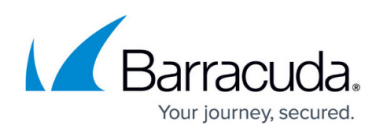

```
$KEY_FILENAME"
             Copy-Item -Path "$(Join-Path $PSScriptRoot $SETUP_FILENAME)" -
Destination $bcsExePath -Recurse -Force
             Copy-Item -Path "$(Join-Path $PSScriptRoot $KEY_FILENAME)" -
Destination $bcsKeyPath -Recurse -Force
 }
         Bcs-Log -LogMessage $msg -eventType Information
     }
         if(-not (Test-Path $bcsExePath)) {
                 Bcs-Log -LogMessage "$($bcsExePath) does not exist" -
eventType Error
                 ExitWithCode -exitcode 1601
         }
         if(-not (Test-Path $bcsKeyPath)) {
                 Bcs-Log -LogMessage "$($bcsKeyPath) does not exist" -
eventType Error
                 ExitWithCode -exitcode 1602
         }
    [string[]]$arguments = @() If ($KEY_FILENAME -ne ""){
         $arguments += "KEYPATH=`"$($bcsKeyPath)`""
     }
     If ($feature -ne ""){
         $arguments += "ISFeatureInstall=$($($feature -split "," |
foreach({"$($_.Trim())"})) -join ',')"
     }
     Bcs-Log -LogMessage "Install: $bcsExePath $arguments
/debuglog`"$($installShieldLogPath)`" /silent" -eventType Information
     $process = (Start-Process -FilePath "$($bcsExePath)" -ArgumentList
"$arguments /debuglog`"$($installShieldLogPath)`" /silent" -PassThru -Wait -
NoNewWindow)
     ExitWithCode -exitcode $process.ExitCode
}
function Remove-Pass {
      <#
         .SYNOPSIS
         Remove tamper proof protection from installation.
         .DESCRIPTION
```
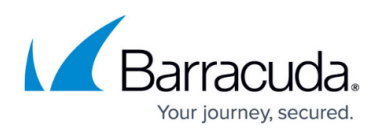

```
 In order to be able to uninstall the tamper proof protection needs to
be disabled.
         This function removes the protection so that uninstall command does
not require the password to be checked against.
     #>
     Bcs-Log -LogMessage "Try stopping BCS Services if installed.." -eventType
Information
     Stop-Service -Name "bcs_cpa" -ErrorAction SilentlyContinue
     Stop-Service -Name "bcs_wca" -ErrorAction SilentlyContinue
         Bcs-Log -LogMessage "Remove pass" -eventType Information
         $registryPath = "HKLM:\SOFTWARE\Barracuda\Content Shield"
     If(Test-Path $registryPath)
     {
                 $value1 = (Get-ItemProperty $registryPath).BCS_Admin -eq
$null
                 If ($value1 -eq $False) {Remove-ItemProperty -Path
"$registryPath" -name BCS_Admin -Force | Out-Null}
         $value1 = (Get-ItemProperty $registryPath).BCS_InstallingSuite -eq
$null
                 If ($value1 -eq $False) {Remove-ItemProperty -Path
"$registryPath" -name BCS_InstallingSuite -Force | Out-Null}
                 $value1 = (Get-ItemProperty $registryPath).BCS_UpgradingSuite
-eq $null
                 If ($value1 -eq $False) {Remove-ItemProperty -Path
"$registryPath" -name BCS_UpgradingSuite -Force | Out-Null}
         }
}
function Override-Pass {
        <#
         .SYNOPSIS
         Override tamper proof password with a preset password in order to be
able to uninstall suite versions < 2.0.
         .DESCRIPTION
         In order to be able to uninstall the tamper proof protection needs to
be disabled.
         This function disables the protection so that uninstall command can
use the standard USER PASS parameter 'password'.
   # Bcs-Log -LogMessage "Try stopping BCS Services if installed.." -
eventType Information
     Stop-Service -Name "bcs_cpa" -ErrorAction SilentlyContinue
     Stop-Service -Name "bcs_wca" -ErrorAction SilentlyContinue
```
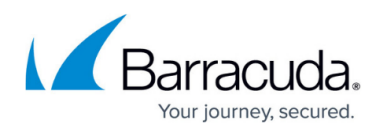

```
 Bcs-Log -LogMessage "Override pass" -eventType Information
         $registryPath = "HKLM:\SOFTWARE\Barracuda\Content Shield"
         $name = "BCS_Admin"
        \frac{1}{2}value =
"`$2a`$12`$CGmJgrD1dY3ZiUroiCLvDeozBM0eRYDpkL03d3q10kreJwndFEM1a"
     If(!(Test-Path $registryPath))
     {
                 # create new
                 New-Item -Path $registryPath -Force | Out-Null
                 New-ItemProperty -Path $registryPath -Name $name -Value
$value -PropertyType String -Force | Out-Null
         }
         Else{ # update
                 New-ItemProperty -Path $registryPath -Name $name -Value
$value -PropertyType String -Force | Out-Null
                 $value1 = (Get-ItemProperty
$registryPath).BCS_InstallingSuite -eq $null
                 If ($value1 -eq $False) {Remove-ItemProperty -Path
"$registryPath" -name BCS_InstallingSuite -Force | Out-Null}
                 $value1 = (Get-ItemProperty $registryPath).BCS_UpgradingSuite
-eq $null
                 If ($value1 -eq $False) {Remove-ItemProperty -Path
"$registryPath" -name BCS_UpgradingSuite -Force | Out-Null}
         }
}
function Reset-Acls {
     # Reset folder permissions on locked down support folder
     $resetAcl = "icacls `"$($env:PROGRAMDATA)\Barracuda\Content Shield`"
/RESET /T /Q"
     $process = (Start-Process 'cmd' -ArgumentList "/c","$($resetAcl)" -
PassThru -Wait -NoNewWindow)
     Bcs-Log -LogMessage "Reset ACLs finished. Result: $($process.ExitCode)" -
eventType Information
}
function Stop-BCSProcesses {
      Param(
         [Parameter(Mandatory=$true)]
         [array]$processes
      )
     <#
         .SYNOPSIS
```
# Barracuda Content Shield

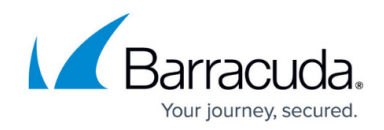

```
 Stop all processes in given list.
         .DESCRIPTION
         Terminates given list of processes.
         .PARAMETER processes
         Specifies the list of processes to terminate.
     #>
     $msg = 'Stop BCS processes if running'
     ForEach($pName in $processes){
         $proc = Get-Process $pName -ErrorAction SilentlyContinue
         if ($proc) {
             Try{
                 # try gracefully first
                 $proc.CloseMainWindow()
                 # kill after five seconds
                 Sleep 5
                 if (!$proc.HasExited) {
                     $proc | Stop-Process -Force
 }
                 Sleep 2
                 if (!$proc.HasExited) {
                     taskkill /IM "$($pName).exe" /F
 }
             } Catch {
                 $ErrorMessage = $_.Exception.Message
                 $msg += "`nFailed to stop $pName - $ErrorMessage"
 }
         }
         else {
             $msg += "`nFailed to stop $pName. Not running."
         }
     }
     Bcs-Log -LogMessage $msg -eventType Information
}
function UninstallBCSPlus {
    \lt^{\#} .SYNOPSIS
         Uninstall Suite incl. clean up of left over components and files.
         .DESCRIPTION
         Remove and clean up BCS Suite installation. The machine should be
left in a clean state after this. Make sure to reboot before re-installing
```
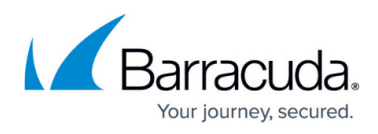

```
the BCS Suite.
    #>
    #reset any acls
    Reset-Acls
    #remove tamperproof protection
         Remove-Pass
    sresultCode = \theta # Let's make sure we get the latest info about what is installed
     $installation_info = Get-BCSInstallation-Info
     $suite = $($installation_info['Suite'])
         Bcs-Log -LogMessage "Found $($suite.DisplayName) -
$($suite.DisplayVersion)." -eventType Information
         If ($suite.UninstallString) {
         $installShieldLogPath = $(Join-Path $BASE_DIR InstallShield.log)
                 $uninst = "$($suite.UninstallString) -silent -
debuglog`"$($installShieldLogPath)`""
         Bcs-Log -LogMessage " Uninstall: `"$($uninst)`"" -eventType
Information
         $process = (Start-Process 'cmd' -ArgumentList "/c", "`"$($uninst)`""
-PassThru -Wait -NoNewWindow)
         $resultCode = $process.ExitCode
         Bcs-Log -LogMessage "Uninstall finished. Result: $($resultCode)" -
eventType Information
         }
    # Check second time if we need a cleanup (retry)
     $installation_info = Get-BCSInstallation-Info
    $suit = $(\$installationinfo['Suite']) If ($suite.UninstallString) {
         # For some reason the first uninstall attempt of the Suite did not
succeed, so we try here again
                 $uninst = "$($suite.UninstallString) -silent"
         $process = (Start-Process 'cmd' -ArgumentList "/c", $uninst -PassThru
-Wait -NoNewWindow)
         $resultCode = $process.ExitCode
         Bcs-Log -LogMessage "2nd Try: Uninstall finished. Result:
$($resultCode)" -eventType Information
         }
     # The following measures are brute force and only serve to clean up
```
anything that a broken installatation cannot clean up.

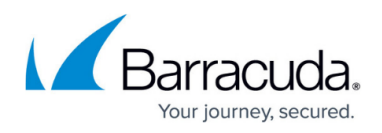

```
#############################################################################
#############################################
     # REMARK: If this cleanup does not help to successfully reinstall (reboot
before reinstall and also run tool at least twice before giving up),
     # it is worth to check for the Microsoft clean up tool for broken
Windows Installers.
     # The registry management within windows installers is
complicated and should not be lightheartedly muddled with.
#############################################################################
#############################################
    # Search for all components that are managed by Suite installer and
remove them using their uninstall string
     ForEach($leftover in $installation_info.Keys){
         $component = $($installation_info[$leftover])
         Bcs-Log -LogMessage "Found $($component.DisplayName) -
$($component.DisplayVersion)." -eventType Information
             If ($component.UninstallString) {
             # remove the single suite component leftovers
                     $uninst = "$($component.UninstallString) /quiet
/norestart"
             $process = (Start-Process 'cmd' -ArgumentList "/c","$uninst" -
PassThru -Wait -NoNewWindow)
             Bcs-Log -LogMessage "Uninstall: $($uninst) finished with
$($process.ExitCode)" -eventType Information
 }
     }
   # If the installation got really broken, make sure we check if there are
any left over services. Remove these as well.
     $bcsServices = @("bcs_iot", "bcs_cpa", "bcs_wca", "bcs_fb")
     ForEach( $bcsServiceName in $bcsServices){
         Try{
             $service = Get-Service -Name $bcsServiceName -ErrorAction
SilentlyContinue
             if ($service.Length -gt 0) {
                sc.exe delete "$bcsServiceName"
 }
         } Catch {
             $ErrorMessage = $_.Exception.Message
             Bcs-Log -LogMessage "Failed to delete $bcsServiceName -
$ErrorMessage" -eventType Information
         }
     }
```
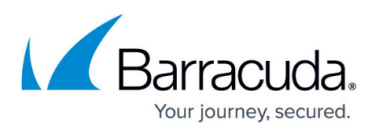

```
# Only after services are removed from service controller, we can now
force stop them without fearing they may be restarted by SVC
    # All processes in below list are force stopped, should they still be
running.
     $bcsProcesses = @( "avupdate", "bcs-wca", "bcs-cpa", "filebeat",
"bcs_iot", "BCSGui")
     Stop-BCSProcesses -processes $bcsProcesses
    # Finally, also check for any left over folders.
     $bcsFolders = @("$env:Programfiles\Barracuda\Content Shield",
"$env:Programdata\Barracuda\Content Shield")
     ForEach( $folder in $bcsFolders){
         If((Test-Path $folder)){
             Try{
                 Remove-Item -Recurse -Force $folder
             } Catch {
                 $ErrorMessage = $_.Exception.Message
                 Bcs-Log -LogMessage "Failed to remove $folder -
$ErrorMessage" -eventType Information
 }
 }
     }
    ExitWithCode -exitcode $resultCode
}
function Get-BCSInstallation-Info {
     <#
         .SYNOPSIS
         Get all installation state of BCS Suite components.
         .DESCRIPTION
         Returns the installation state of all BCS Suite components by
iterating the registry.
    #>
    $info = @{} $bcsRegistryInfo = @{
         "BCS Web Content Agent" = "WebFiltering"
         "BCS Content Protection Agent" = "MalwarePrevention"
         "BCS Content Shield GUI" = "Gui"
         "BCS Content Shield Support Tool" = "Support"
         "BCSFilebeat" = "Filebeat"
         "bcs_iot" = "iot"
         "Barracuda Content Shield Suite" = "Suite"
     }
     $suiteVer = Get-ChildItem -Path
```
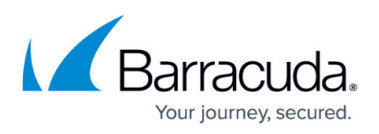

```
HKLM:\SOFTWARE\Microsoft\Windows\CurrentVersion\Uninstall,
HKLM:\SOFTWARE\Wow6432Node\Microsoft\Windows\CurrentVersion\Uninstall |
         Get-ItemProperty |
            Where-Object {($ .DisplayName -in $bcsRegistryInfo.Keys)} |
                 Select-Object -Property DisplayName, DisplayVersion,
UninstallString
     ForEach ($ver in $suiteVer) {
                 $info["$($bcsRegistryInfo["$($ver.DisplayName)"])"] = $($ver)
 }
     $compVer = Get-ChildItem -Path
HKLM:\SOFTWARE\Microsoft\Windows\CurrentVersion\Uninstall,
HKLM:\SOFTWARE\Wow6432Node\Microsoft\Windows\CurrentVersion\Uninstall |
         Get-ItemProperty |
            Where-Object {($ .DisplayName -in $bcsRegistryInfo.Keys)} |
                 Select-Object -Property DisplayName, DisplayVersion,
UninstallString
     ForEach ($ver in $compVer) {
             $info["$($bcsRegistryInfo["$($ver.DisplayName)"])"] = $($ver)
         }
     return $info
}
# get versions installed
$installation_info = Get-BCSInstallation-Info
$bcs_suite_installed=$($installation_info['Suite']).DisplayVersion
if($installation_info.Count -gt 0){
     Bcs-Log -LogMessage "Found Content Shield Suite
Components:`n$(($installation_info.Keys | foreach { "$_
v$($($installation_info[$_]).DisplayVersion)" }) -join "`n")" -eventType
Information
}
else {
     Bcs-Log -LogMessage "Found Content Shield Suite Components:`n -- 0
components installed. This machine is clean. --" -eventType Information
}
if ($ACTION -eq "install")
{
     if($installation_info.Count -eq 0)
     {
         Bcs-Log -LogMessage "INSTALL BCS v$VERSION" -eventType Information
         InstallOrUpgradeBCSPlus
```
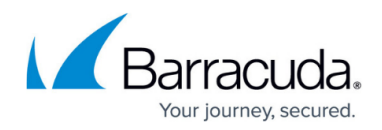

```
 }
     elseif($installation_info['Suite'] -eq ''){
         Bcs-Log -LogMessage "Machine needs cleanup, Suite not installed but
other Content Shield components are. Going to run cleanup now." -eventType
Error
         $ACTION="remove"
         $bcs_suite_installed=''
     }
     else
     {
         if($VERSION -gt $bcs_suite_installed)
\overline{\mathcal{L}} Bcs-Log -LogMessage "UPGRADE ($VERSION > $bcs_suite_installed)"-
eventType Information
             InstallOrUpgradeBCSPlus
 }
        elseif($VERSION -lt $bcs suite installed)
\overline{\mathcal{L}} Bcs-Log -LogMessage "NO ACTION (up to date: $VERSION <
$bcs_suite_installed)" -eventType Information
 }
        elseif($VERSION -eq $bcs suite installed)
\overline{\mathcal{L}} # NOTE:
             # If you run 'install' on the same version installed, it will try
to uninstall the installed version.
             # If that is your intention, for that you need to pass the
password parameter.
             Bcs-Log -LogMessage "NO ACTION (same: $VERSION ==
$bcs_suite_installed)" -eventType Information
         }
     }
}
if ($ACTION -eq "remove")
{
    if ($installation info.Count -gt 0)
     {
         Bcs-Log -LogMessage "UNINSTALL BCS..." -eventType Information
         UninstallBCSPlus
     }
     else{
         Bcs-Log -LogMessage "NO ACTION (No BCS installed. No action
necessary.)" -eventType Information
     }
}
```
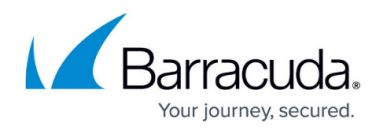

```
if ($ACTION -inotin $actions)
{
     Bcs-Log -LogMessage "UNKNOWN ACTION: $ACTION (Pick install | remove)" -
eventType Error
}
ExitWithCode -exitcode 0
```
# Barracuda Content Shield

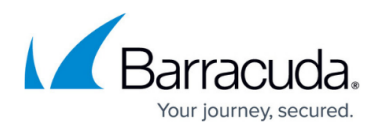

#### **Figures**

1. CustomSetupSelectComponent.PNG

© Barracuda Networks Inc., 2022 The information contained within this document is confidential and proprietary to Barracuda Networks Inc. No portion of this document may be copied, distributed, publicized or used for other than internal documentary purposes without the written consent of an official representative of Barracuda Networks Inc. All specifications are subject to change without notice. Barracuda Networks Inc. assumes no responsibility for any inaccuracies in this document. Barracuda Networks Inc. reserves the right to change, modify, transfer, or otherwise revise this publication without notice.